# **1.** 填报角色

默认走线上审批,如需走线下,取消勾选即可。

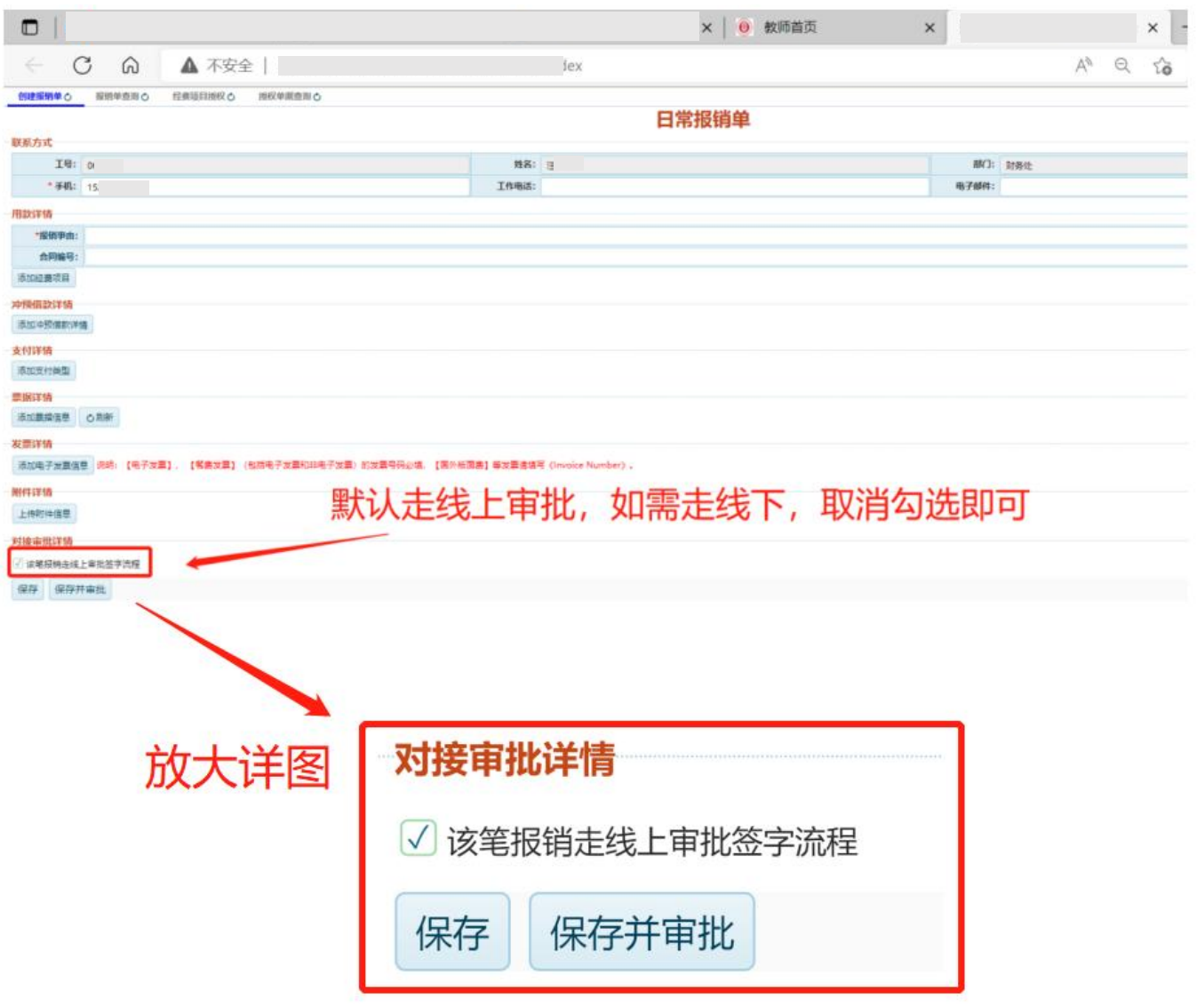

#### 提交后,单据状态转为"审批中",点击"流程查看",可以查看当前审批人

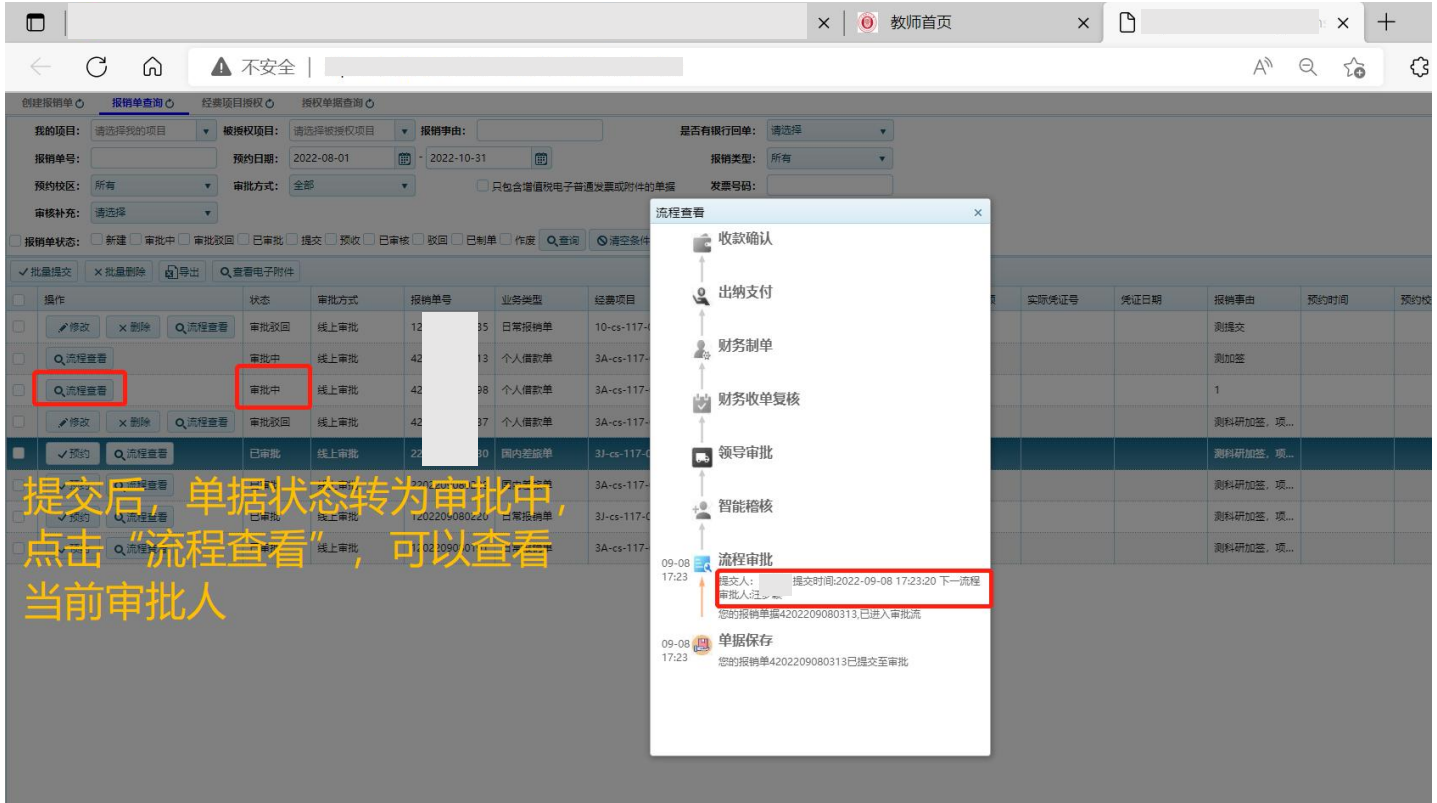

#### 流程全部审批结束后,单据状态转为"已审批",即可进行预约

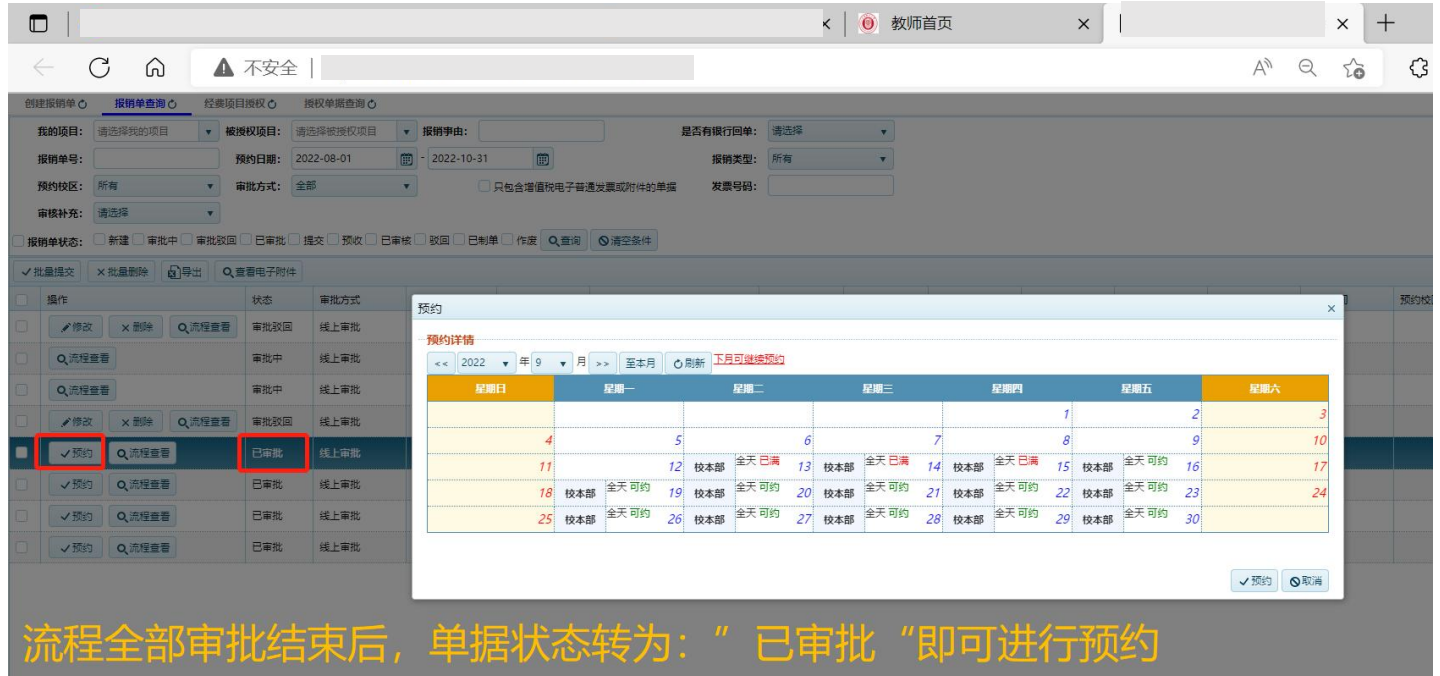

## **2.** 审批角色

## **PC** 端:官网**-**信息门户**-**待办事项**-**点击标题,即可进入审批界面

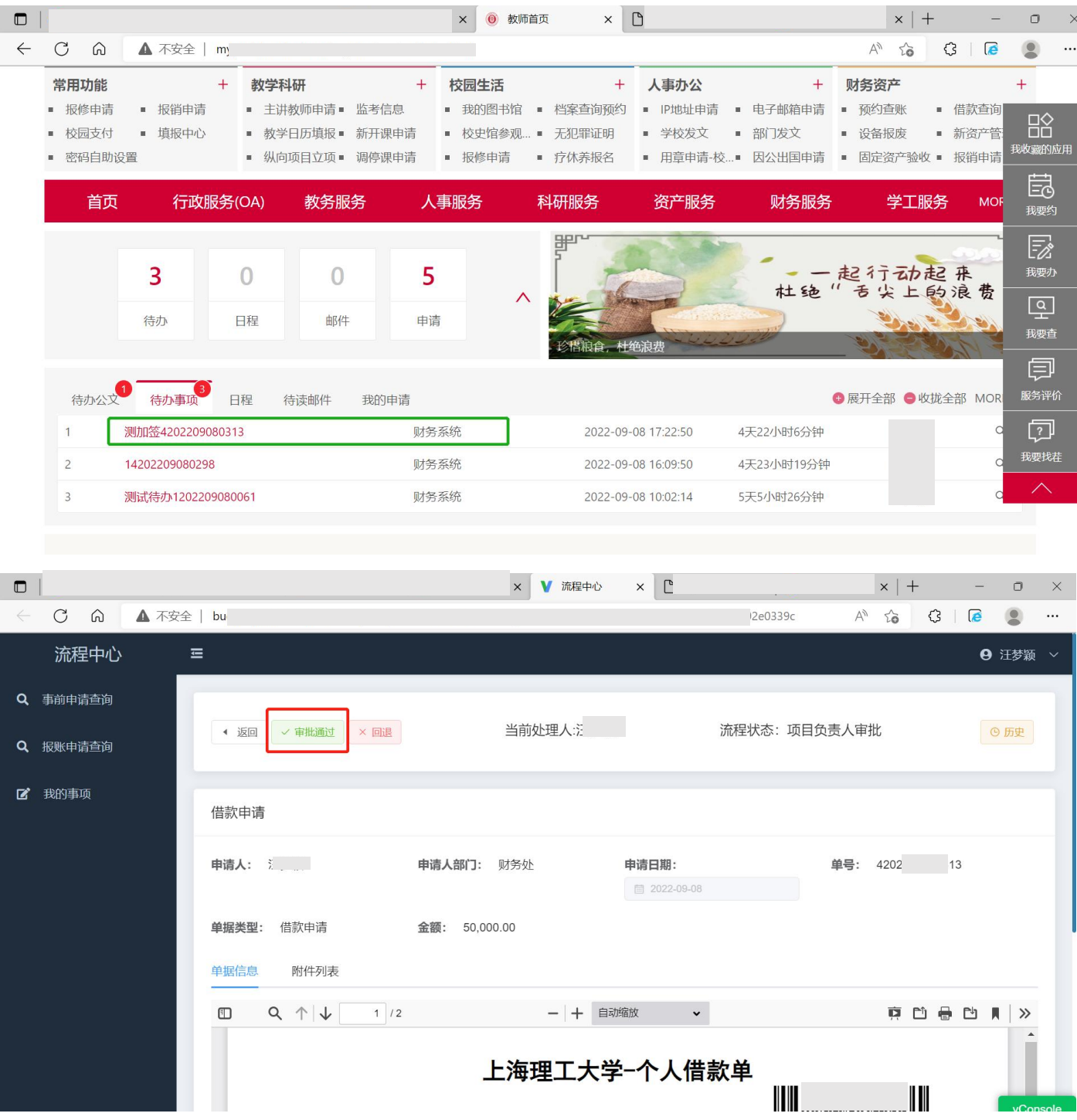

# 提交后,如有问题需撤回,可点击"流程撤回"

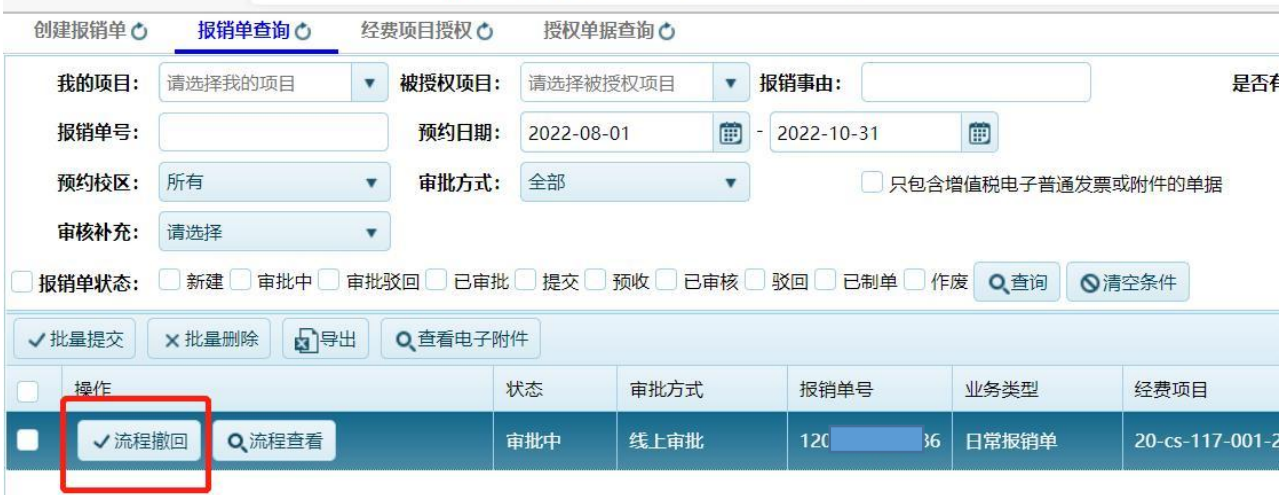

<mark>Welink 端:</mark>

点击"财务系统"-点击单据,即可查看单据详情,完成审批

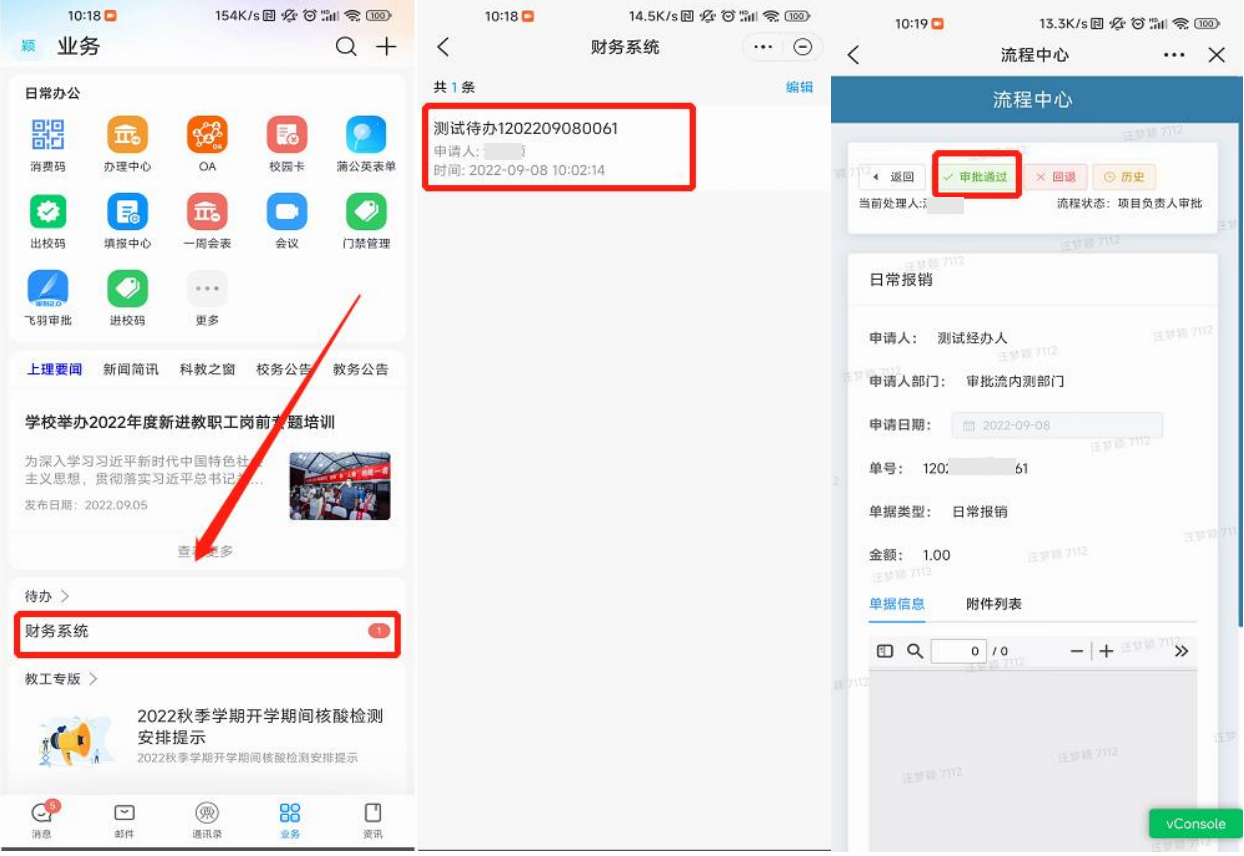

### 线上线下报销单对比图示

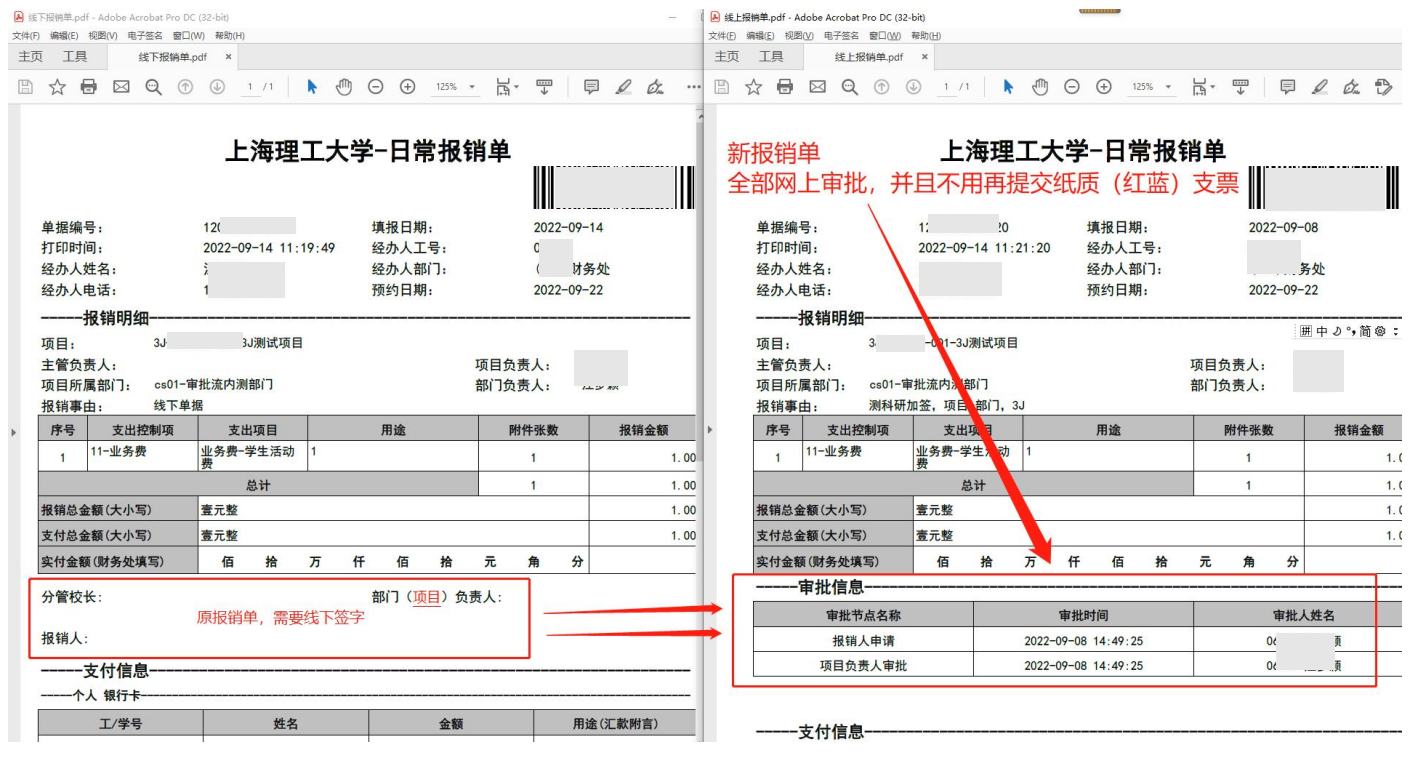